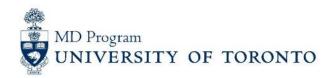

## **Accessing Your Teaching Materials**

## **For Foundations Tutors**

- 1. Visit: <a href="https://meded.utoronto.ca/medicine/">https://meded.utoronto.ca/medicine/</a>
- Login: use your UTORid & password (Contact your Academy Coordinator if you need assistance with UTORid)
- 3. Go to: My Communities > Foundations Tutor

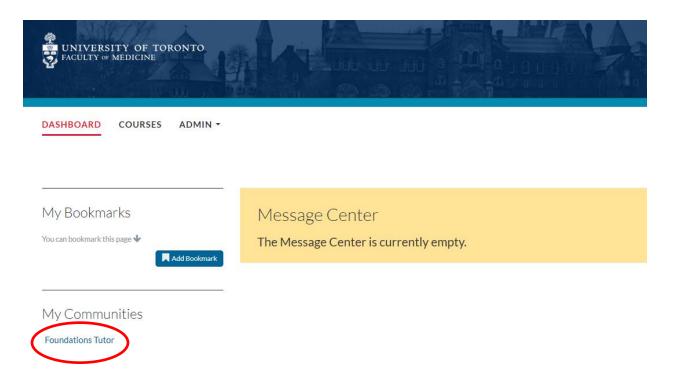

4. From the Course Navigation bar (to the left), click on your teaching role to access teaching materials.

Note: You will need to know the date/week that you are teaching. If you are unsure when you are scheduled to teach, contact your Academy Coordinator.

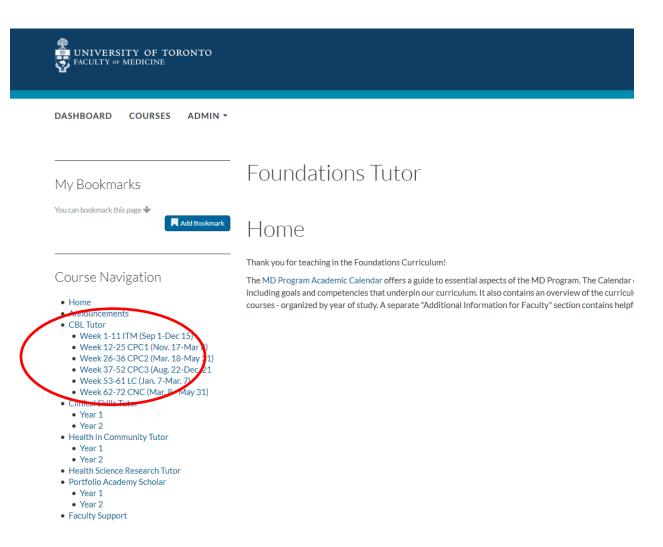

Additional Questions or Comments? Contact your Administrative Coordinator